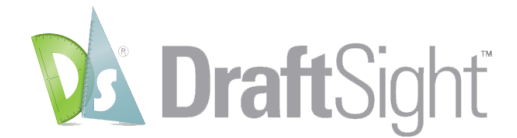

## **What's New in DraftSight 2019**

DraftSight 2019 provides the following new features and improvements in its Professional & Enterprise versions.

Features which are available also in the free version are marked with an asterisk (\*).

## **New Features:**

- **Image Trace** [Command: \_VECTORIZE\_IMAGE]. Lets you to convert an attached raster image of BMP, JPEG, PNG file format into vectorized line entities.
	- $\circ$  Image profile types with pre-set setting values are provided for you to select when tracing the image.
	- o Advanced settings allows you to adjust and fine tune the default values for better conversion quality and result. You can also save your custom settings to be re-used with similar image type.

*(P.S. For this release, Image Trace primary use cases and workflow are focusing on non hand-drawn architectural floor plans, logos and simple images with curves.)*

- **DraftSight/HomeByMe Integration** [Command: DSHOMEBYME]. [HomeByMe](http://home.by.me/) is a 3D web-based design application for home and space planning. DraftSight/HomeByMe Integration supports two different workflows by allowing you to:
	- o (Workflow #1) Browse and import a .DSHBM file (exported from HomeByMe) directly into DraftSight application to generate 2D floor plan drawings.
	- o (Workflow #2) Login to HomeByMe website directly from DraftSight task pane Palette, open the project and generate 2D floor plan drawings.

 *(P.S. Workflow #2 is not yet available for Beta testing.)*

- **Import SVG file** (\*) [Command: IMPORTSVG]. Lets you import a SVG format file into DraftSight and insert it as a Block.
- **Drawing Frame and Title Block Library** [Command: TB\_FRAME]. Provides a set of predefined Frames and Title blocks according to engineering standard and lets you specify the size and scale.
- **Block Attribute Manager** [Command: BLOCKATTRIBUTEMANAGER]. Manages properties and settings of BlockAttributes in Block definitions.
- **Using Formulas in Table Cells**. Lets you use formulas in cells with arithmetic operators and the Sum, Average, and Count functions (to calculate values based on the values from other cells).

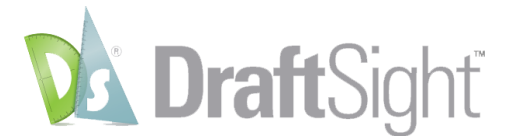

- **Trimming of Hatches and Gradients**. Lets you trim Hatches and Gradients with the Trim and PowerTrim commands. Divided Hatches and Gradients maintain associativity and remain as one entity.
- **Moving Entities by Click and Drag**. Moves entities into a new position much faster by clicking anywhere on an entity and dragging it with one mouse click.
- **Hairline Option for Printout** (\*). Sets a "hairline" linewidth in the Print dialog box used especially for laser cutter output.

## **New Improvements:**

- **Center Marks** (\*) [Command: CENTERMARK]. Display of center marks according to standards improved.
- **Layer: Viewport Layer Freezing** (\*). Freezes specified layers in new viewports on layout sheets (New VP Freeze option), or freezes selected layers only in the current layout viewport (VP Freeze option).
- **SVG scalable icons for HD displays** (\*). User interface icons scale seamlessly on highresolution (4K) displays.
- **3D Mouse Support** (\*). Lets you use 3D Mouse models to navigate 2D or 3D drawings. You can simultaneously pan and zoom the drawing, and rotate the model.
- **New Ribbon Tab for "Import"** (\*). Consolidates all the "Attach" and Import" tools of different file formats into a single, more intuitive and easy to find ribbon tab.

## **API:**

- **API enhancements.** Following are some enhancements to the API:
	- o Get the toolbar ID.
	- o Insert and modify curved text.
	- o Access and modify custom entity.
	- o Enhance the existing options for exporting drawing models or sheets to PDF files.